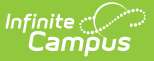

## **User Account [.2315 - .2411]**

Last Modified on 04/08/2024 9:51 am CDT

You are viewing a previous version of this article. See User Account for the most current information.

Creating New Users (User [Accounts\)](http://kb.infinitecampus.com/#creating-new-users-user-accounts) | [Modifying](http://kb.infinitecampus.com/#modifying-user-accounts) User Accounts | User Account Tab Fields and Buttons | [Understanding](http://kb.infinitecampus.com/#user-account-tab-fields-and-buttons) Security Role Assignments | [Assigning](http://kb.infinitecampus.com/#assigning-calendar-rights) Calendar Rights | Identifying a Person's Campus Portal Username | [Related](http://kb.infinitecampus.com/#related-tools) Tools

Tool Search: User Account

In order for a person to be assigned tool rights, be allowed to join user groups, be assigned calendar rights, and other features enabled via the User Accounts category, they must first be added as a user (have a user account created for them). This article will walk you through this process as well as cover the following:

Users are highly advised to create user [accounts](https://kb.infinitecampus.com/help/user-account-batch-wizard) for students and staff en masse via the User Account Batch Wizard.

If you cannot access Tool [Rights](https://kb.infinitecampus.com/help/tool-rights-user), [Calendar](https://kb.infinitecampus.com/help/calendar-rights-user) Rights and/or User [Groups](https://kb.infinitecampus.com/help/user-groups) you are not assigned a user security role. To gain access, please contact your system [administrator](http://kb.infinitecampus.com/#UserAccount-securityrole) as they are responsible for assigning security roles to Campus users.

# **Creating New Users (User Accounts)**

Before a user account can be created, the user must first exist as a person [\(click](https://kb.infinitecampus.com/help/add-person) here for more information on adding a person to Campus). Once a person exists in Campus, they can then have a user account created.

Add User Account ☆ **Student, Michael** Q Person nts > Add Hser Account Creating account for: Student, Michael Username \* Home Page \* michaelstudent Campus Application v Choose or generate password: **Password Verify Password ' Password Strength** 100% ........... ...........  $\triangleright$ Generate Password □ Show Password

To create a user account, use the Add User [Account](https://kb.infinitecampus.com/help/add-user-account) tool.

To [generate](https://kb.infinitecampus.com/help/user-account-batch-wizard) student and staff accounts en masse, please refer to the User Account Batch

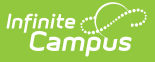

#### Wizard.

## **Modifying User Accounts**

**PATH:** System Administration > User Security > User > User Account

#### **Search Term:** User Account Information

Individual user account information can be viewed and modified on the User Account tab.

For more [information](https://kb.infinitecampus.com/help/managing-user-account-passwords) about user account passwords, see the Managing User Account Passwords article.

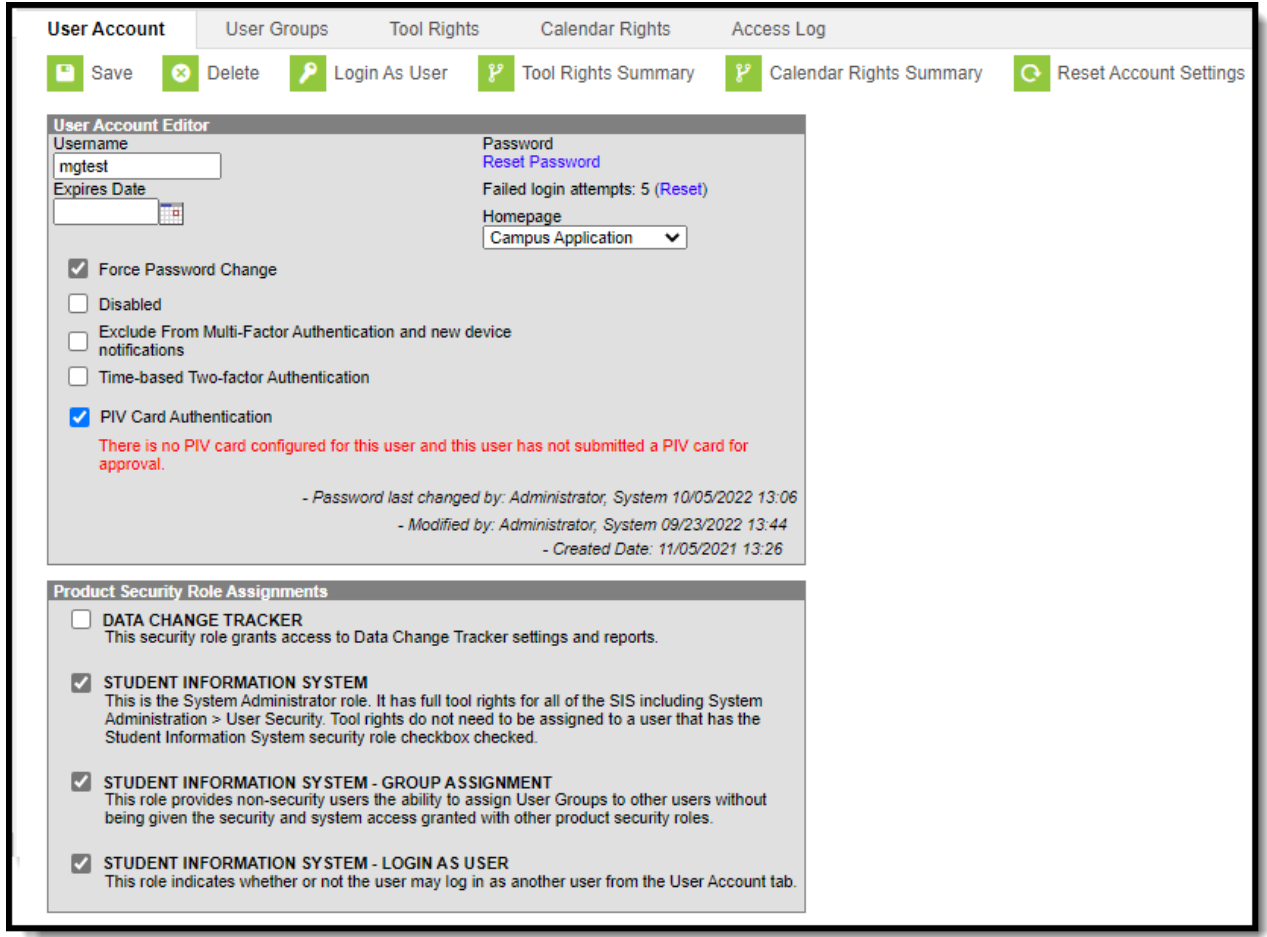

### **User Account Tab Fields and Buttons**

**Field Use and Definition**

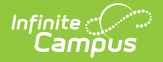

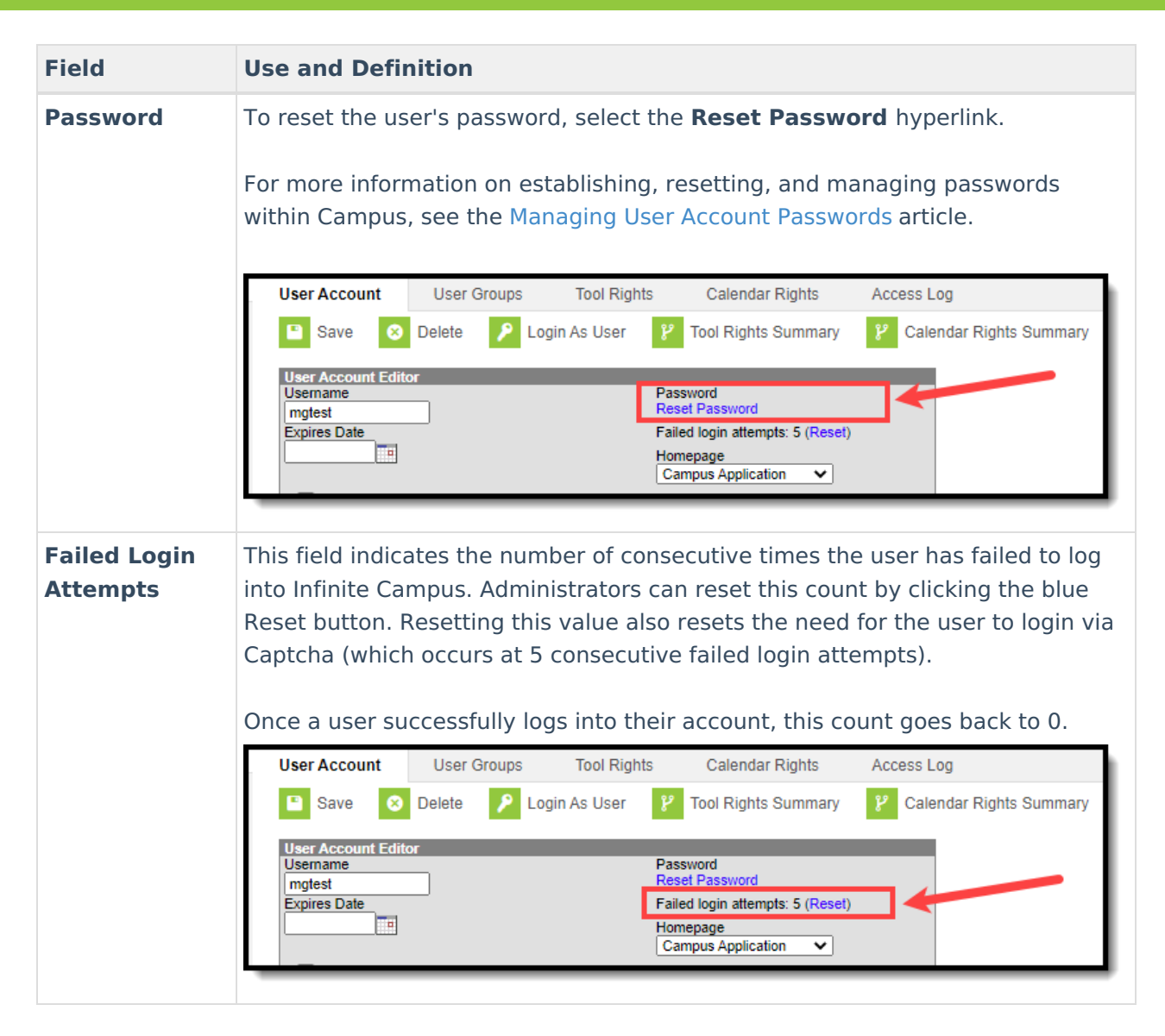

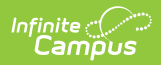

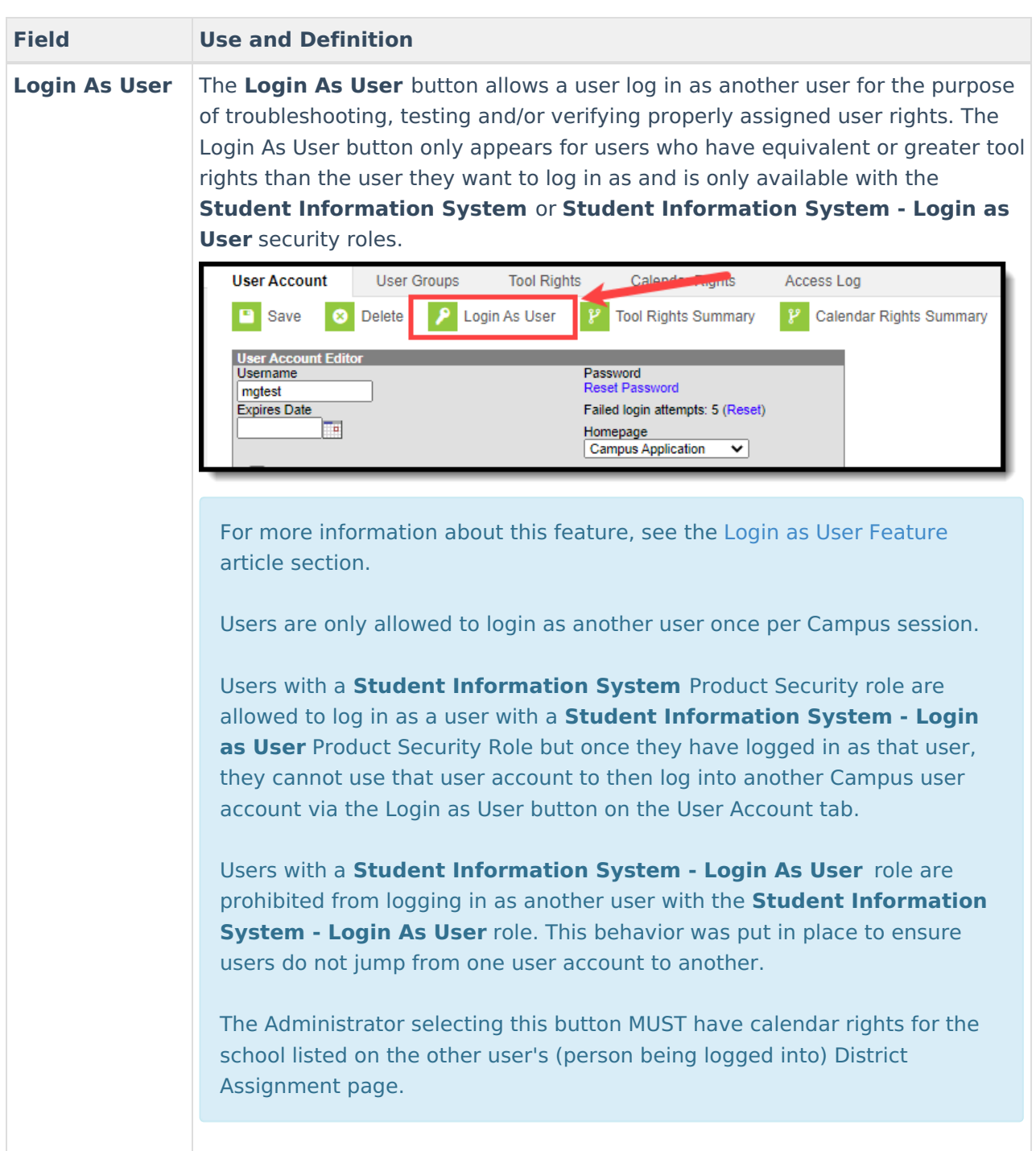

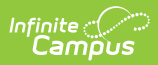

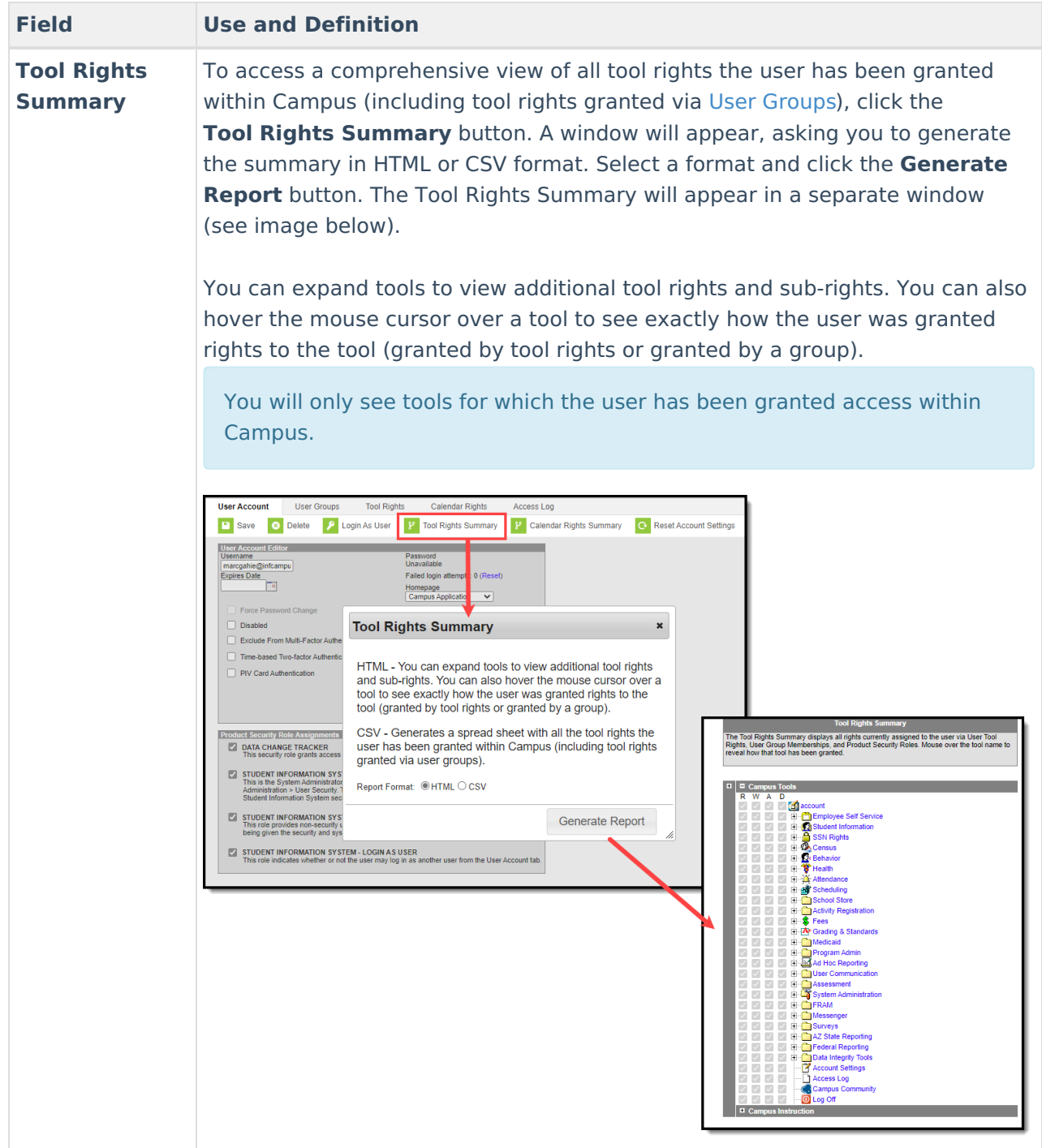

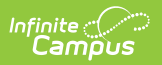

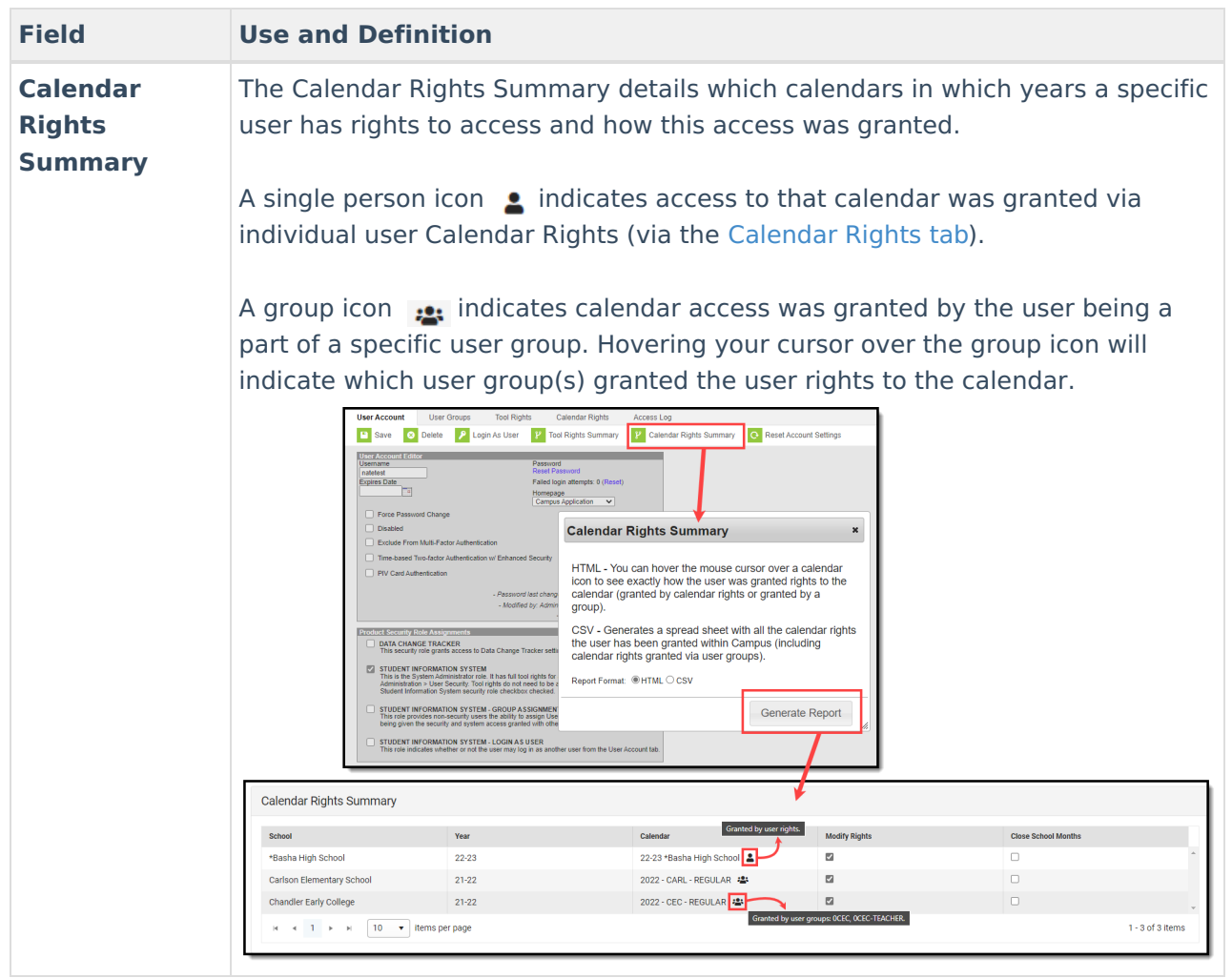

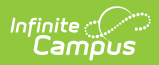

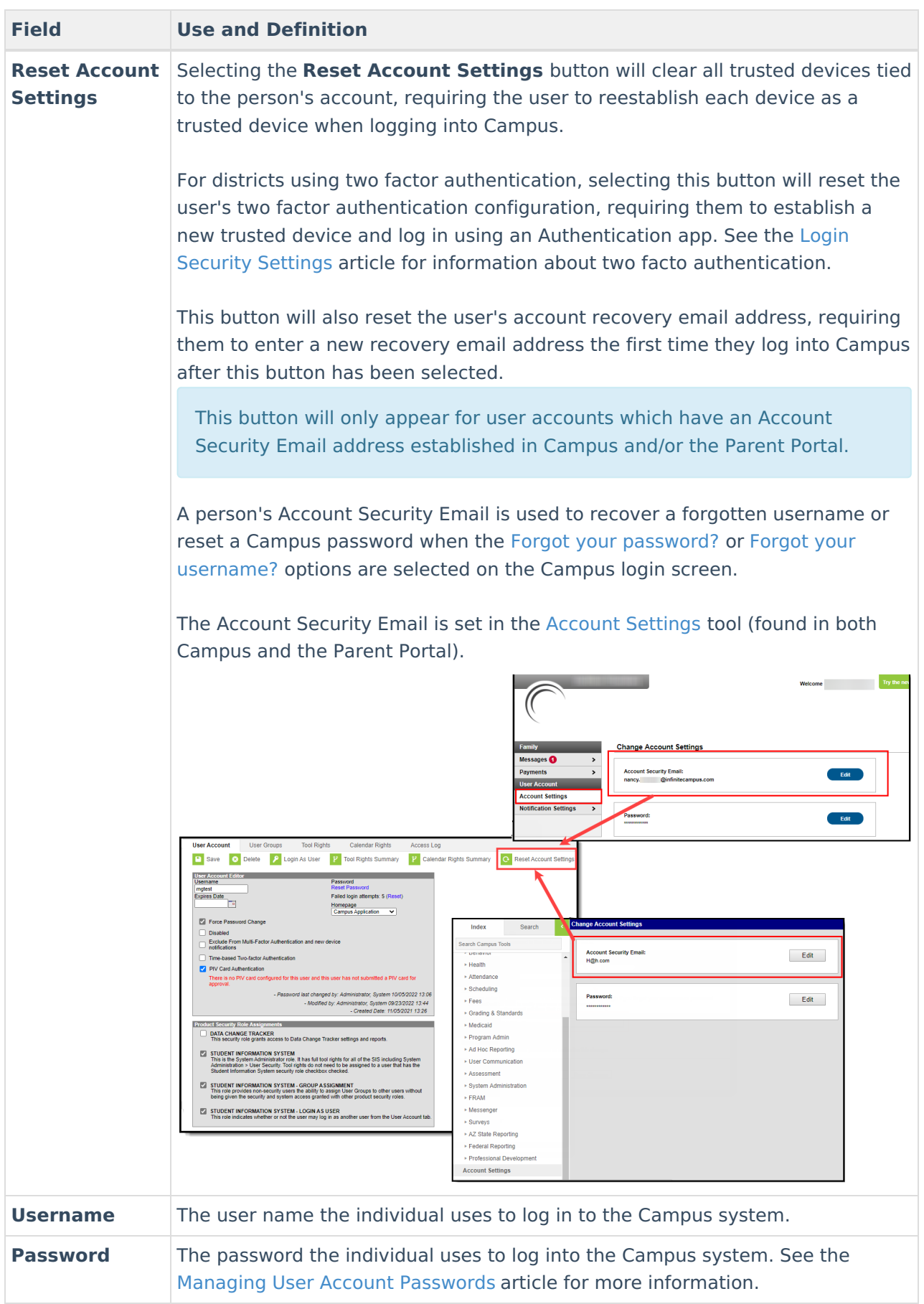

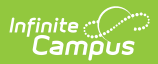

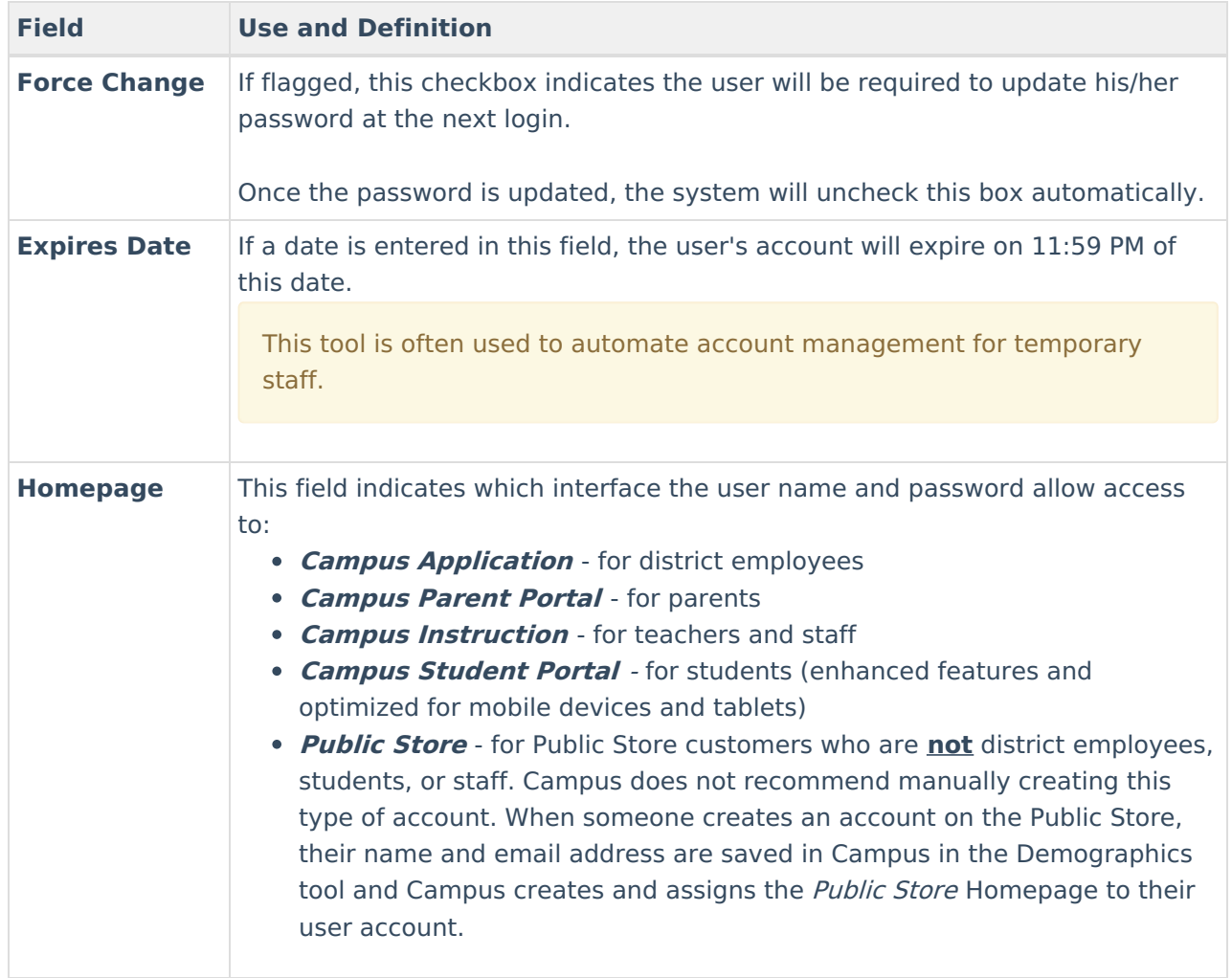

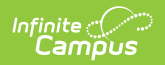

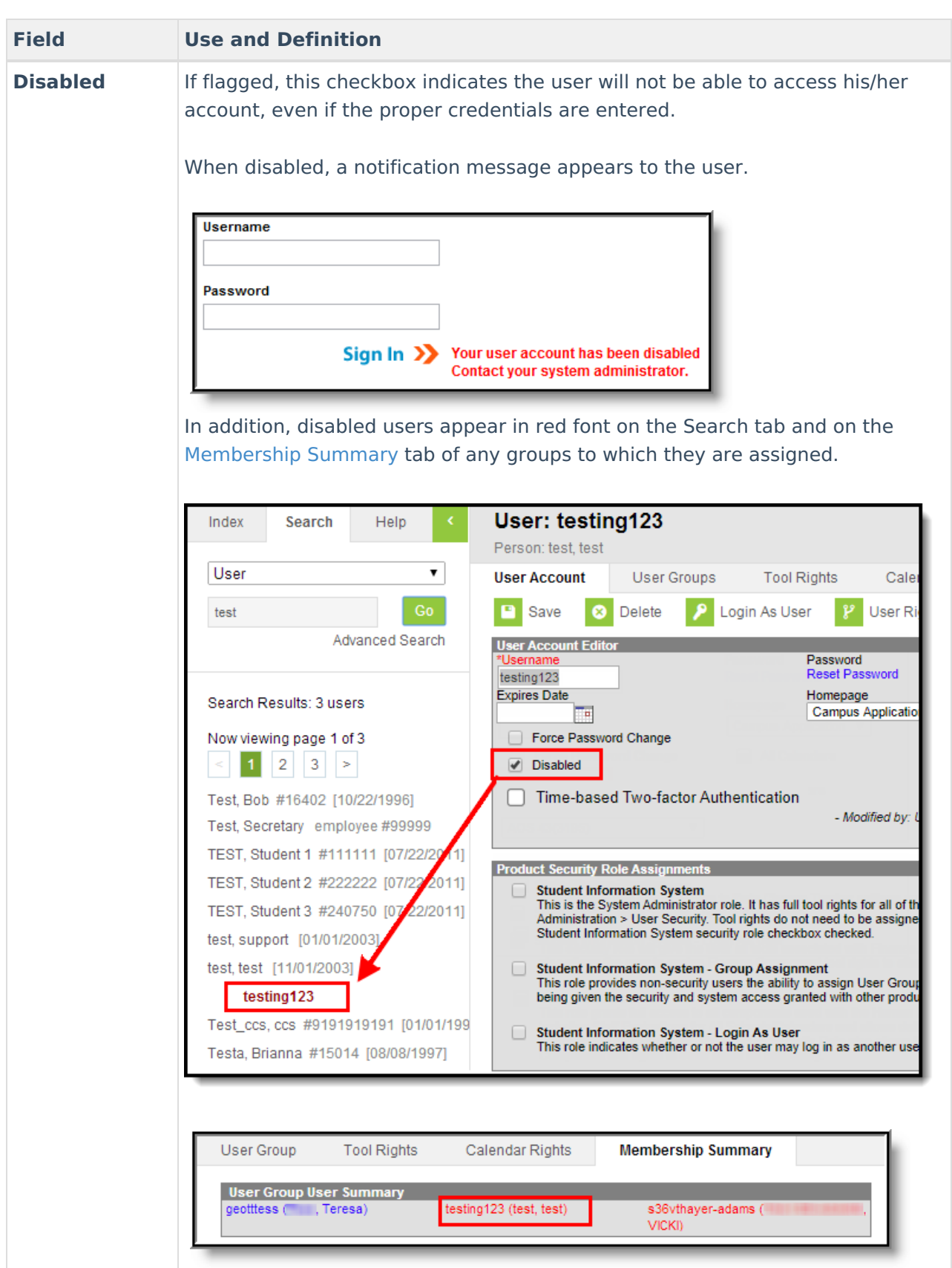

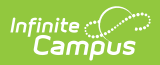

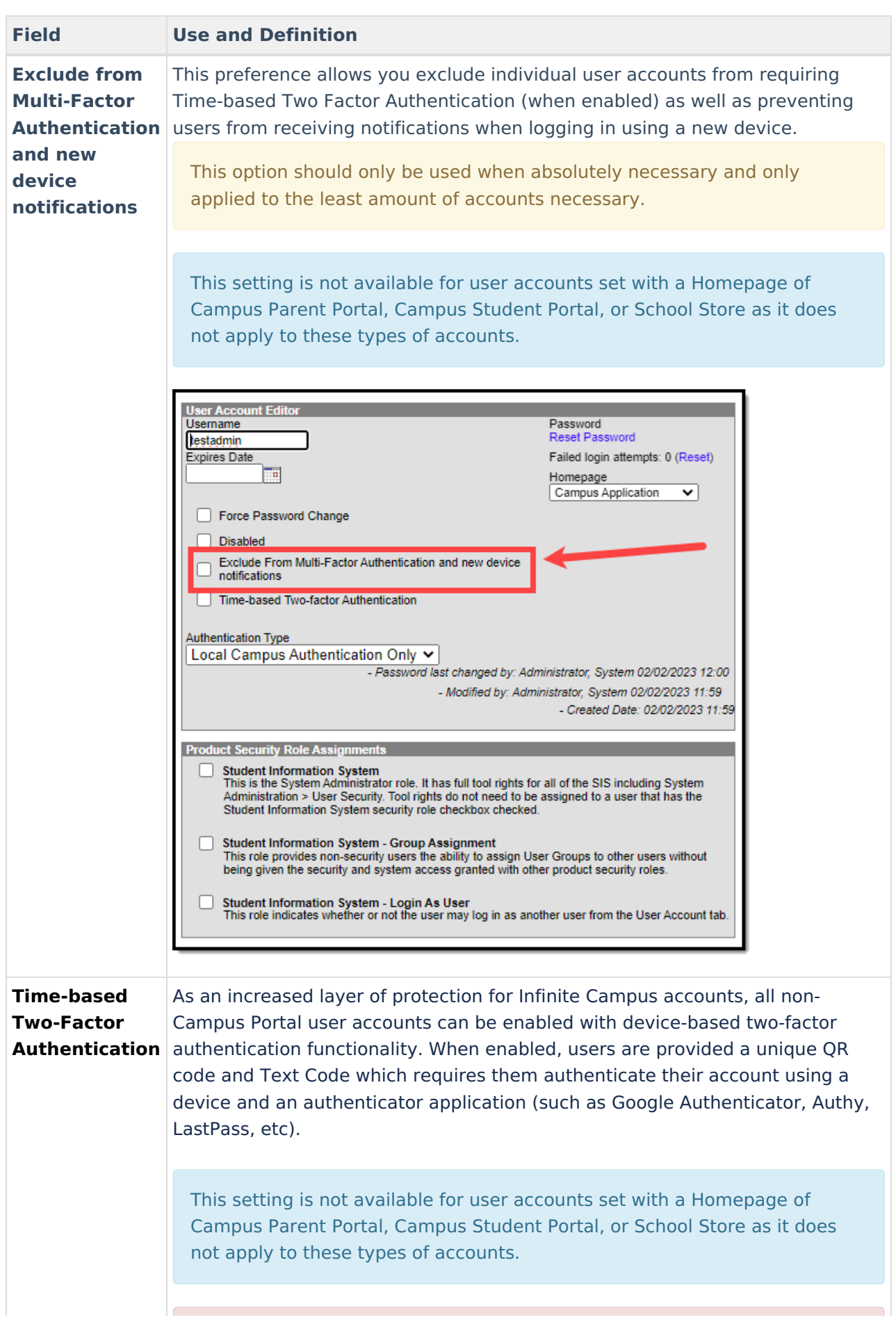

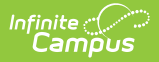

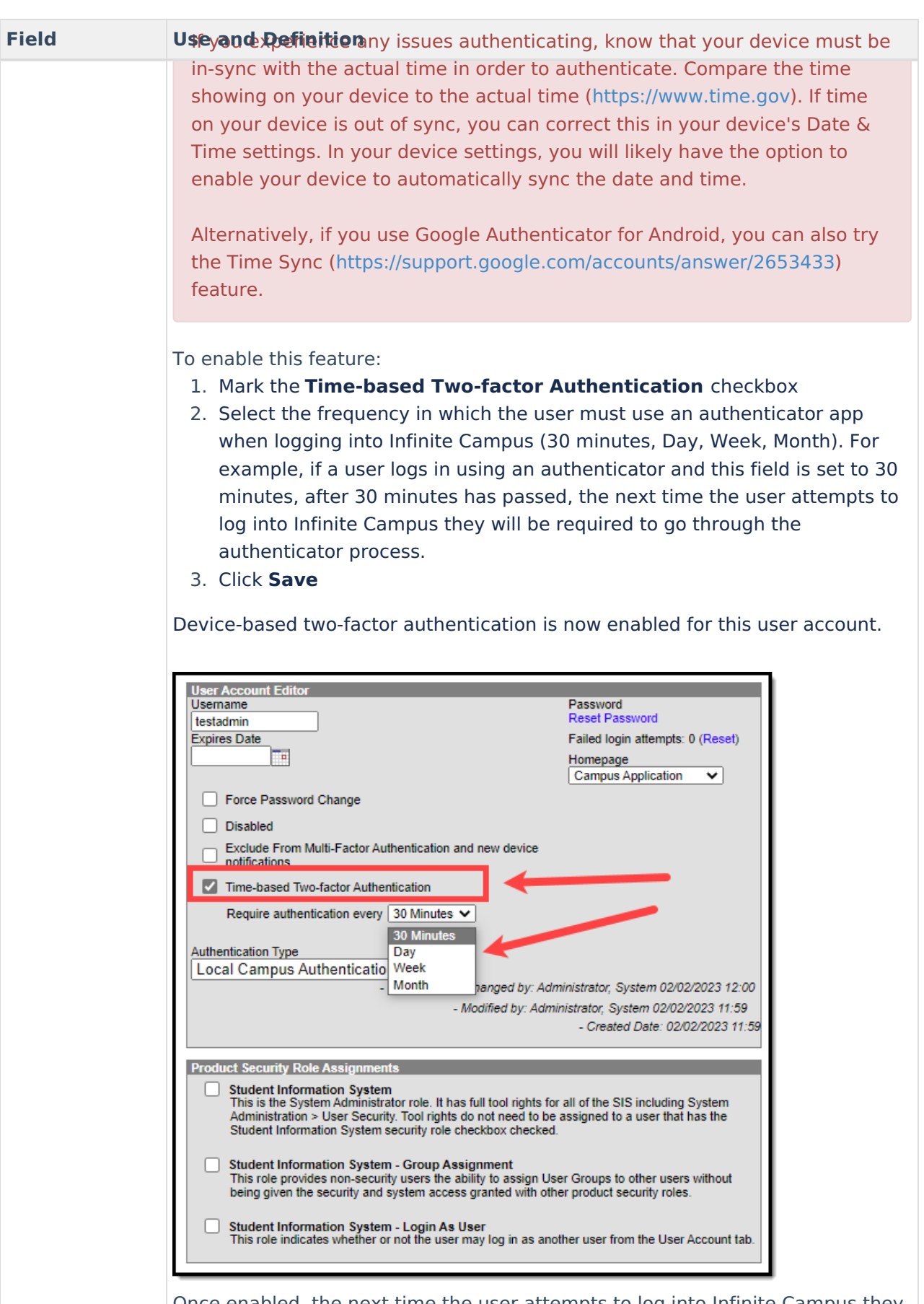

Once enabled, the next time the user attempts to log into Infinite Campus they will see a screen displaying a unique QR Code and Text Code.

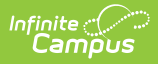

#### **Field Use and Definition**

Using a device (such as cell phone), the user must download an authenticator app (such as Google Authenticator, Authy, LastPass, etc) and use the app to scan the **QR Code** or enter the **Text Code**. This will register the device and tie it to their Campus account.

Once they have scanned the QR Code or entered the Text Code in the authenticator app, the app will display a code. Enter the code from the authenticator app into the field on the Campus login screen, mark the **Recognize this device in the future** checkbox, and click **Continue** (see image below). The user will be logged into Campus.

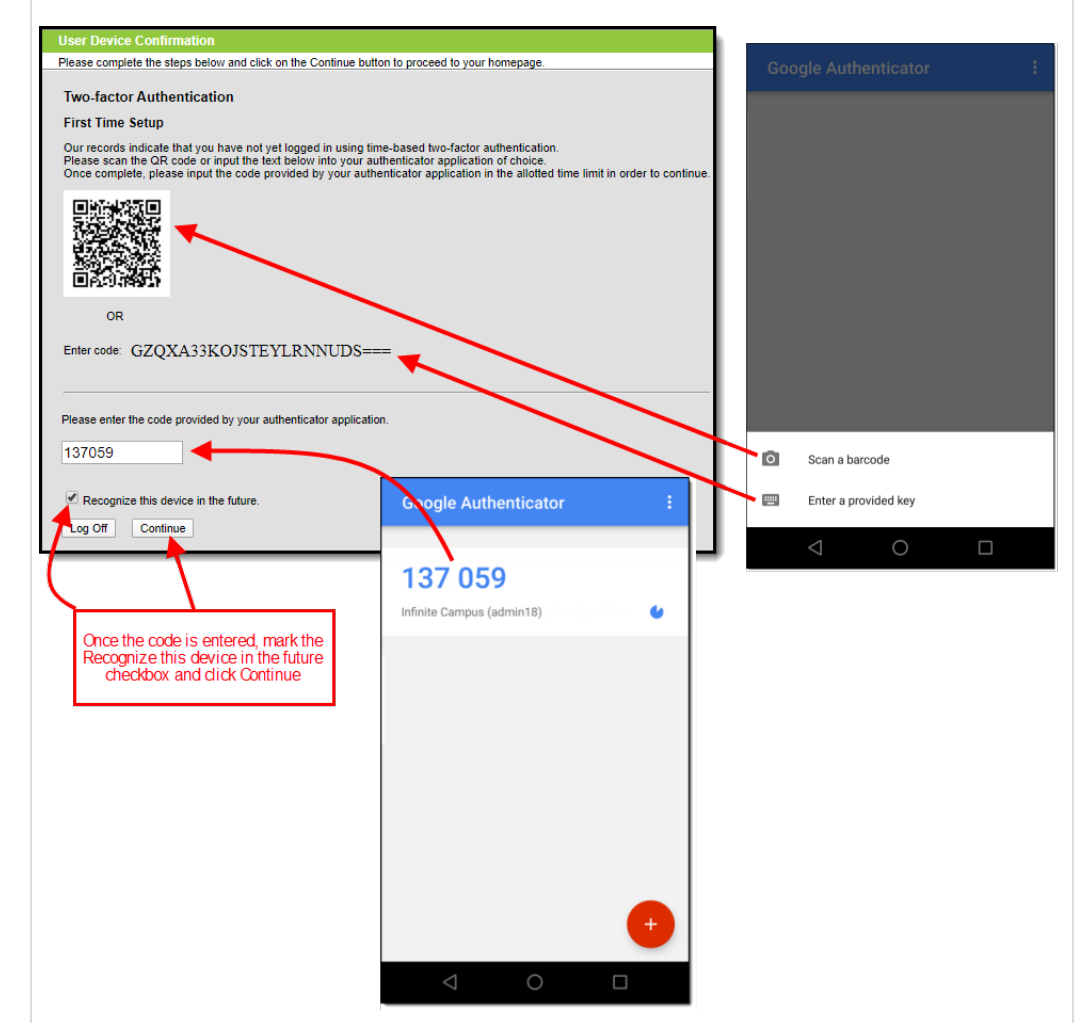

Based on the frequency of when they need to authenticate (30 minutes, Day, Week, Month), the user will need to access their authenticator app on their registered device and enter the code displayed in the authenticator app into field on the Infinite Campus login screen. Users should mark the **Recognize this device in the future** checkbox and click **Continue**. If the code they entered is correct, they will be logged into Campus.

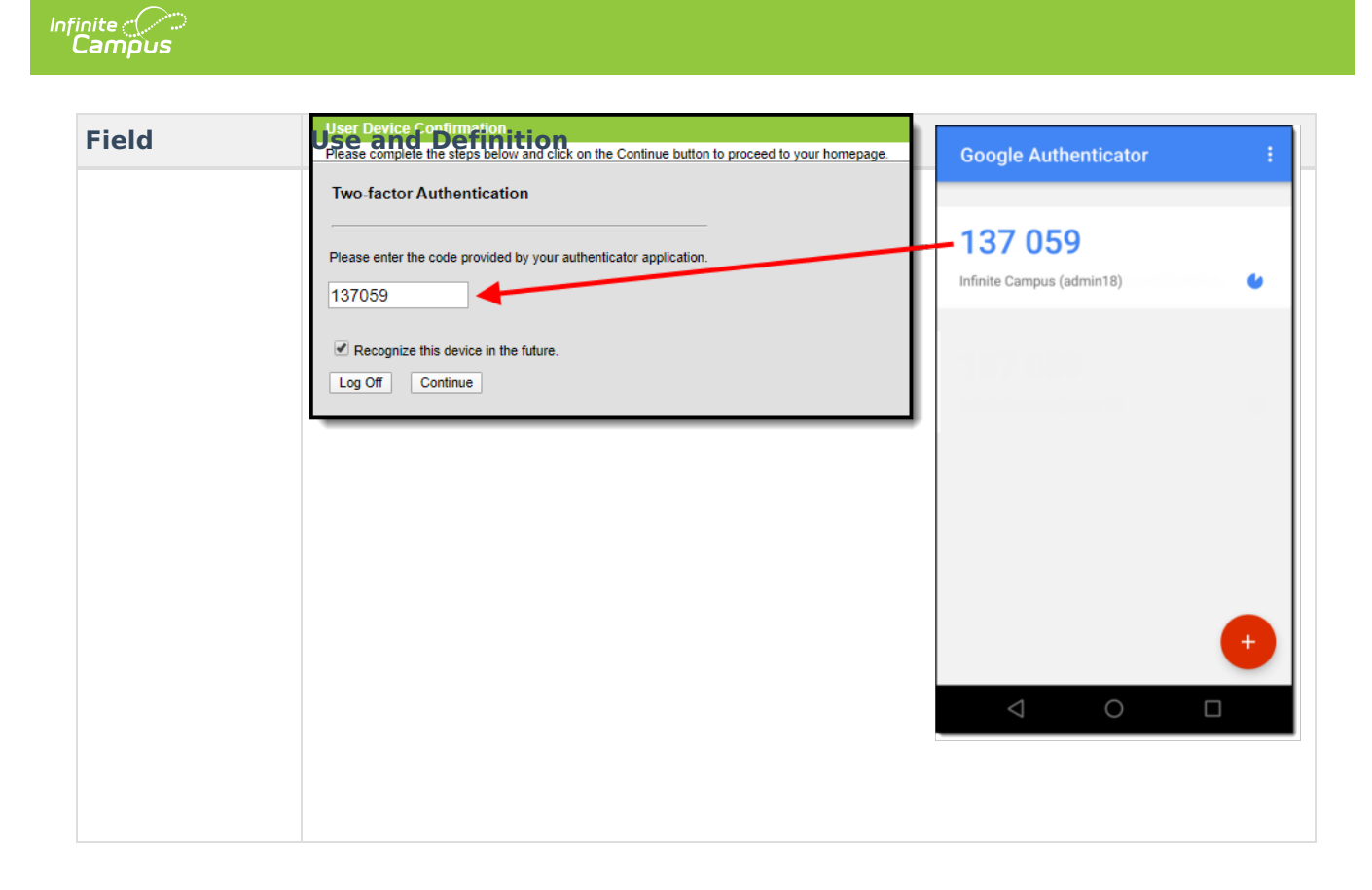

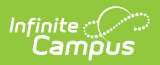

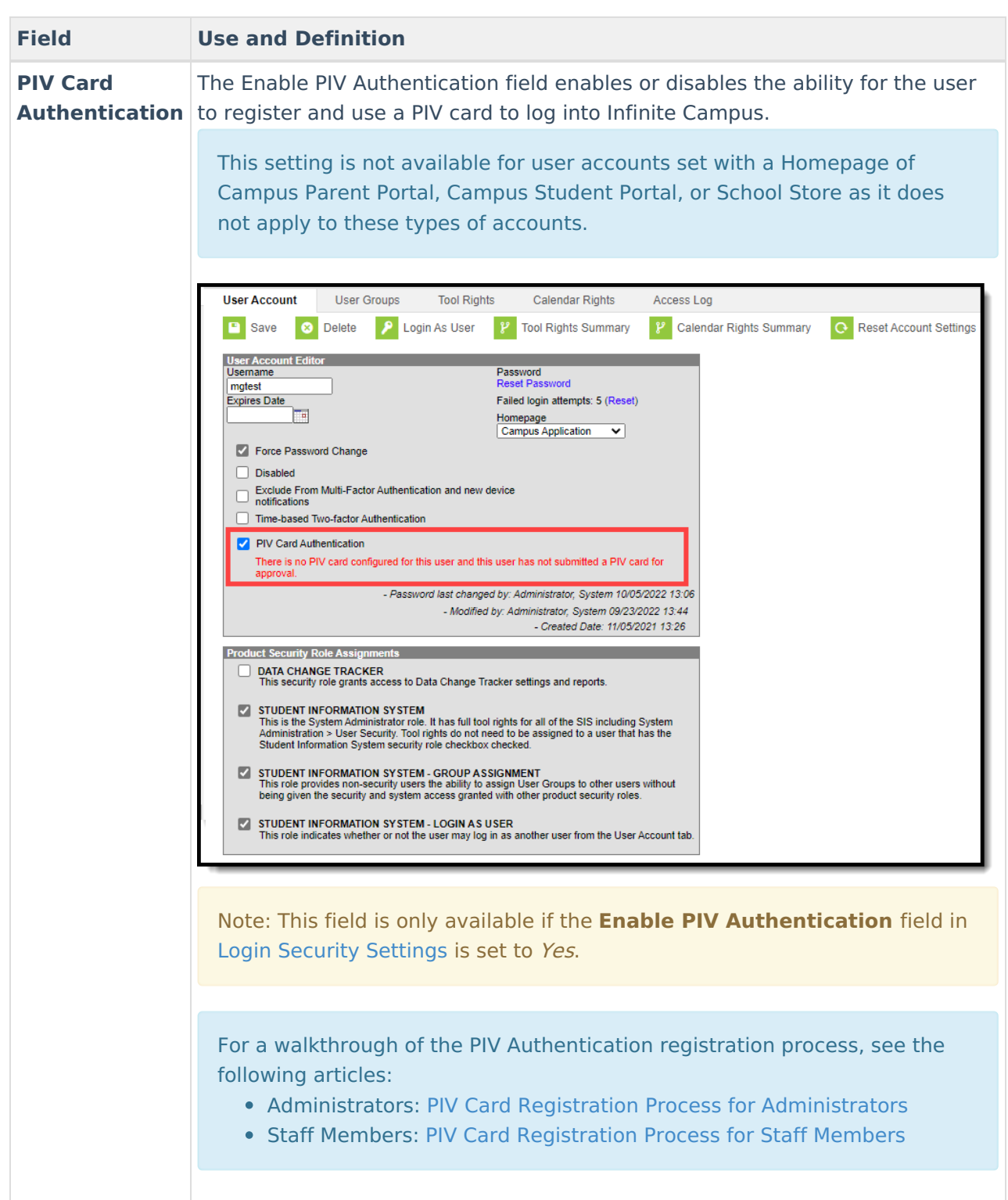

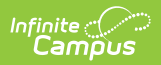

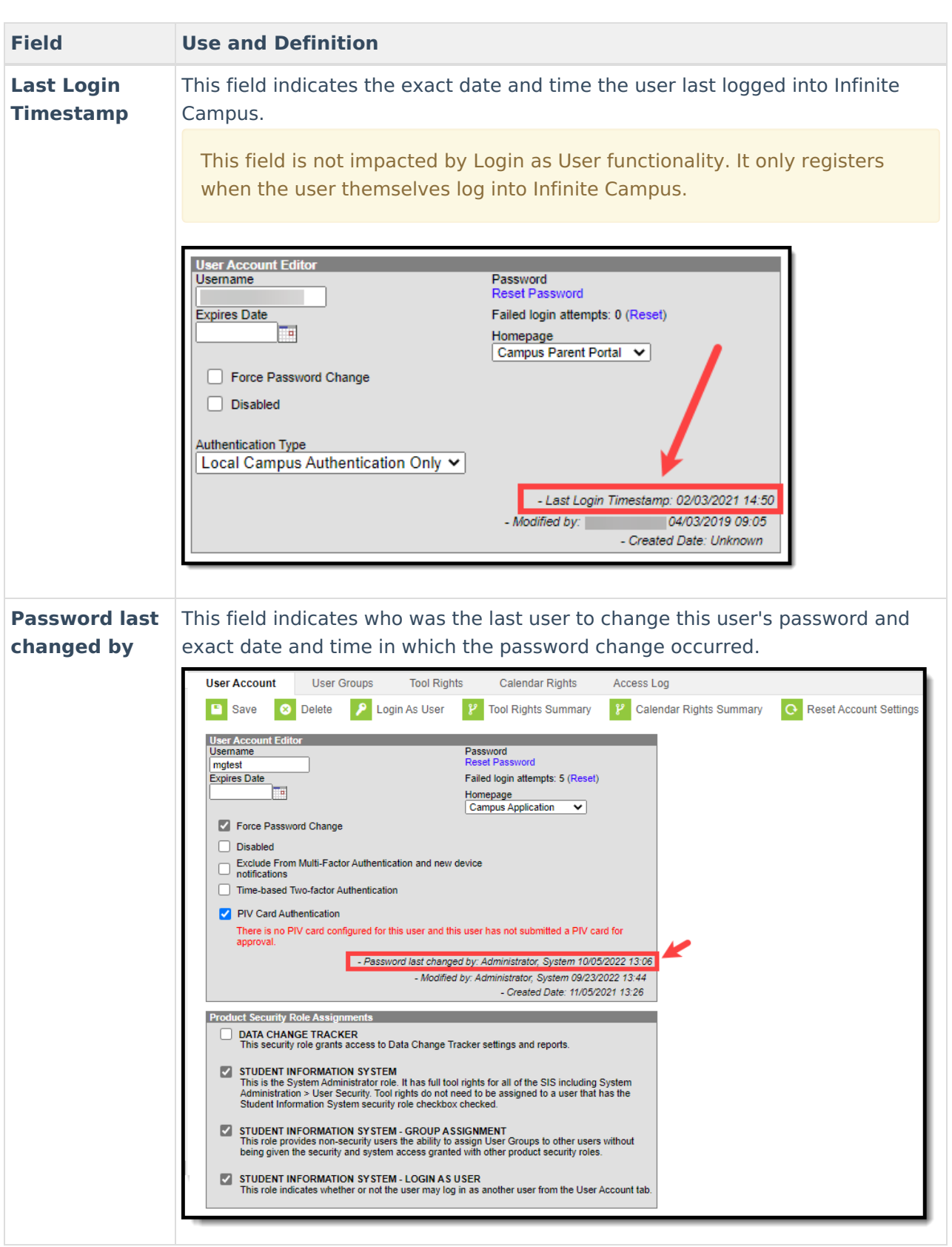

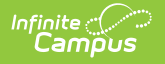

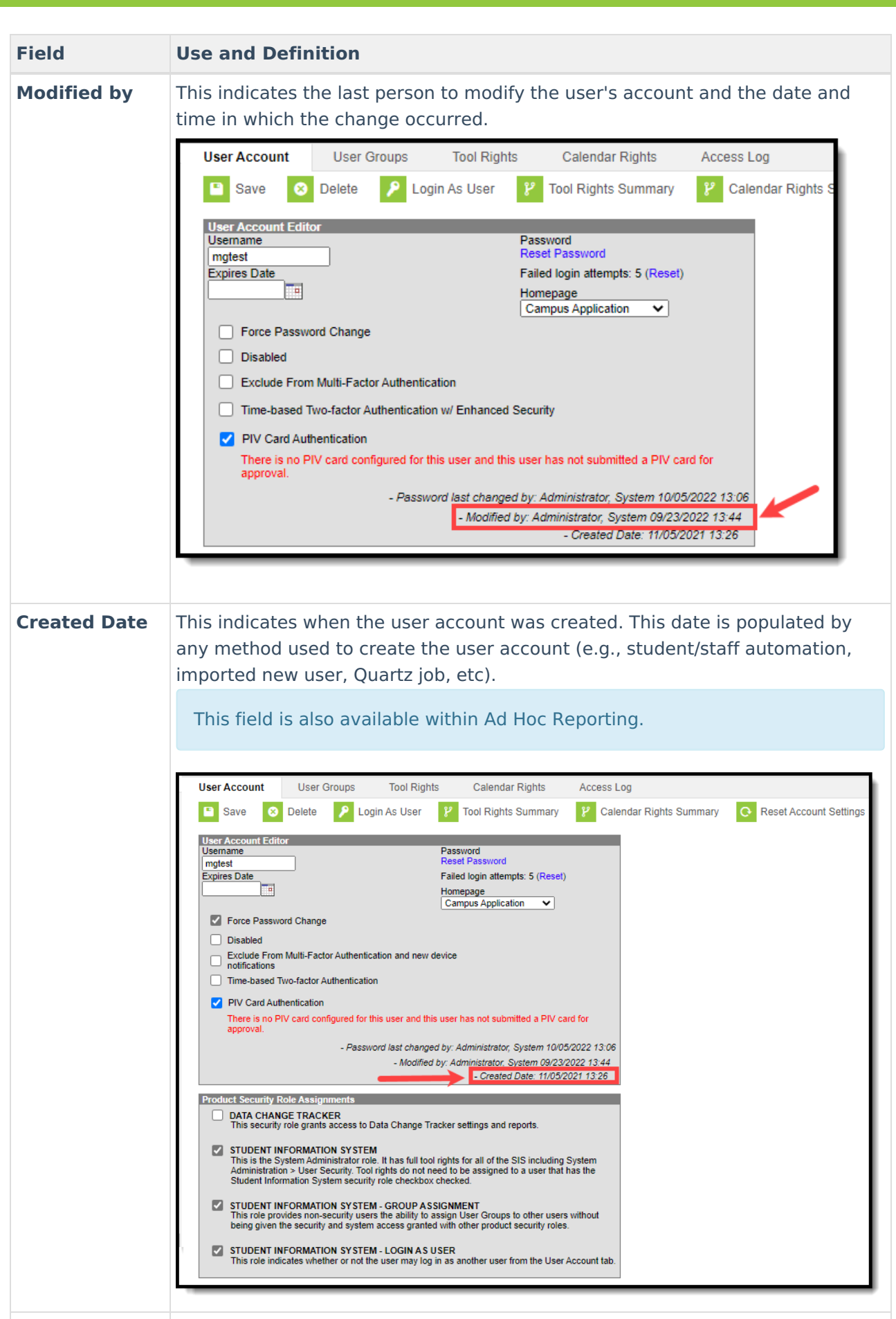

**Authentication**

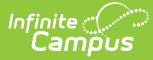

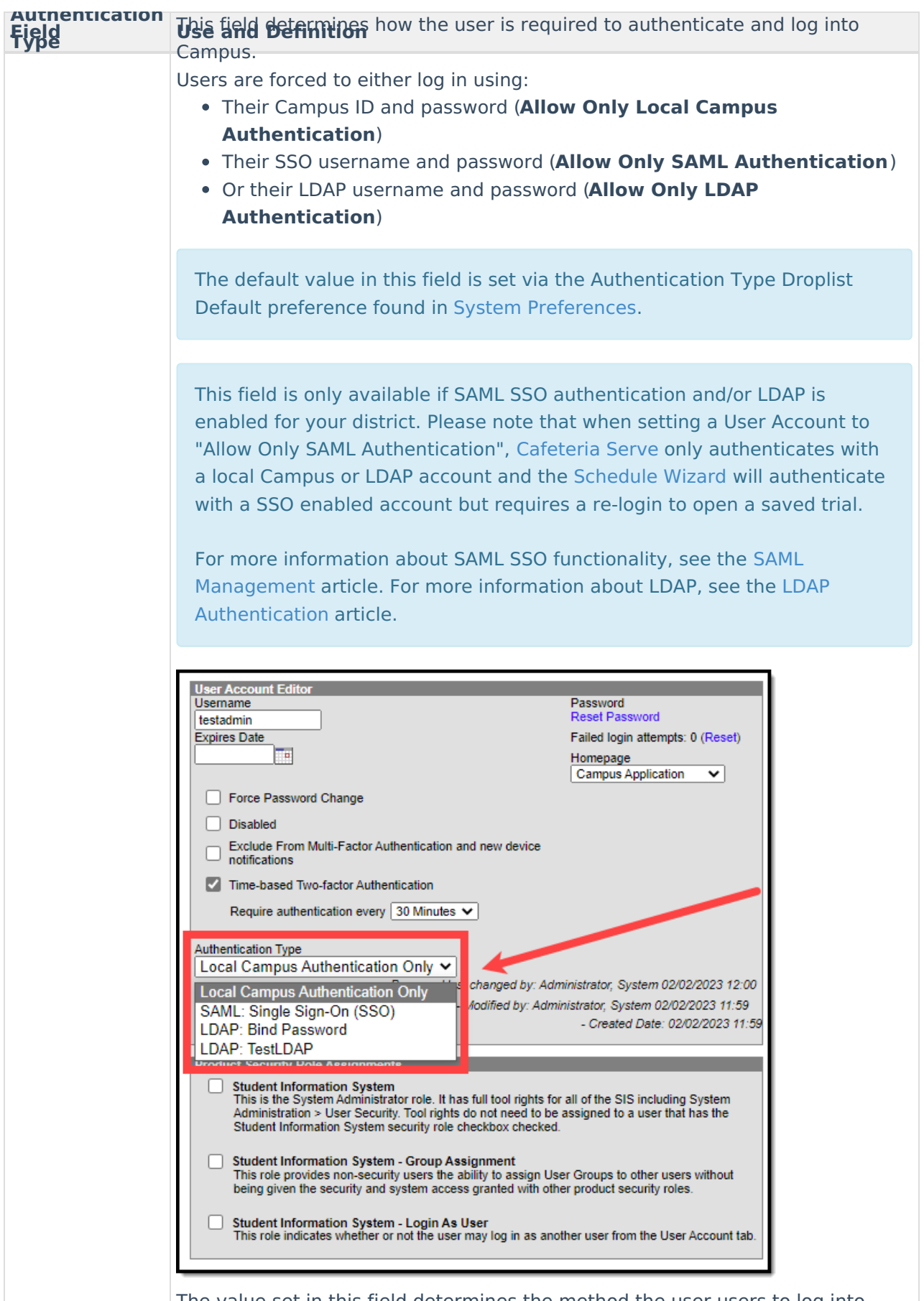

The value set in this field determines the method the user users to log into Campus (click image below).

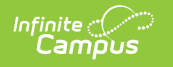

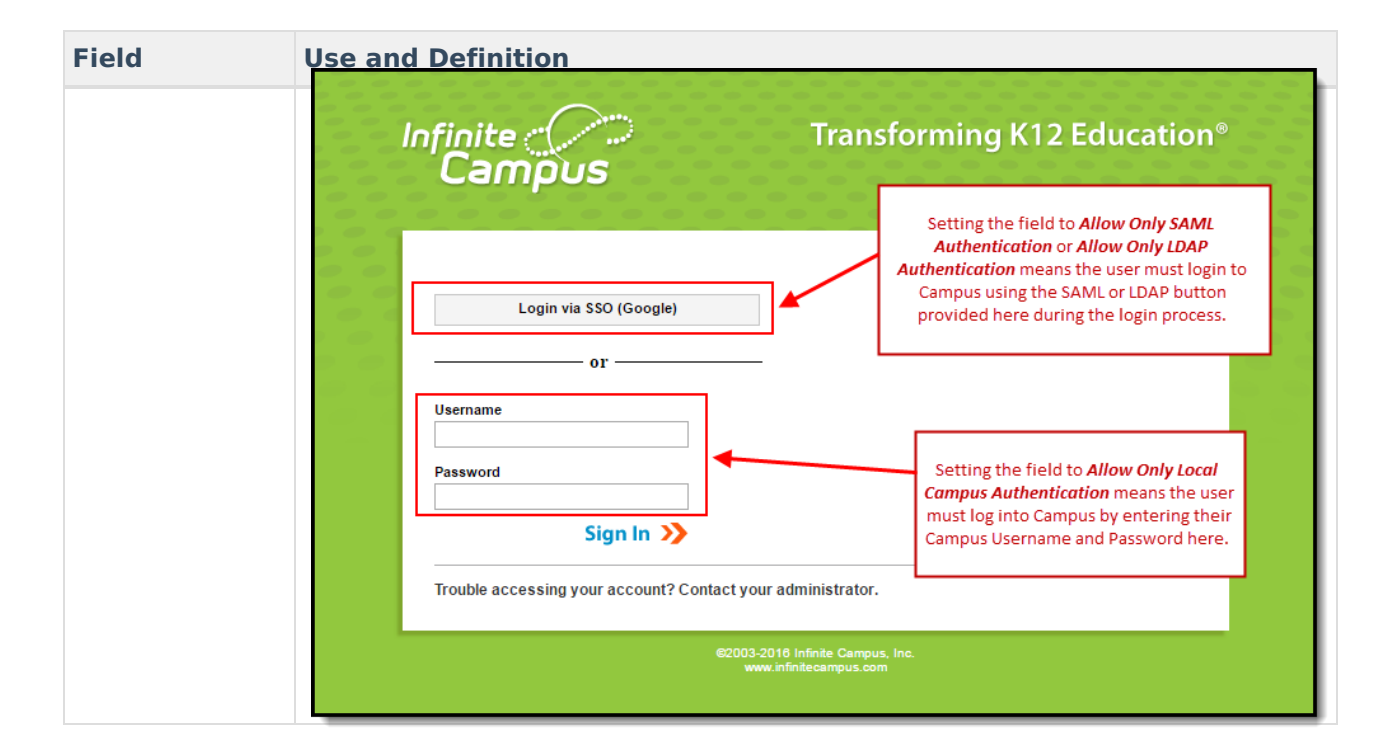

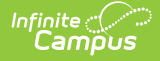

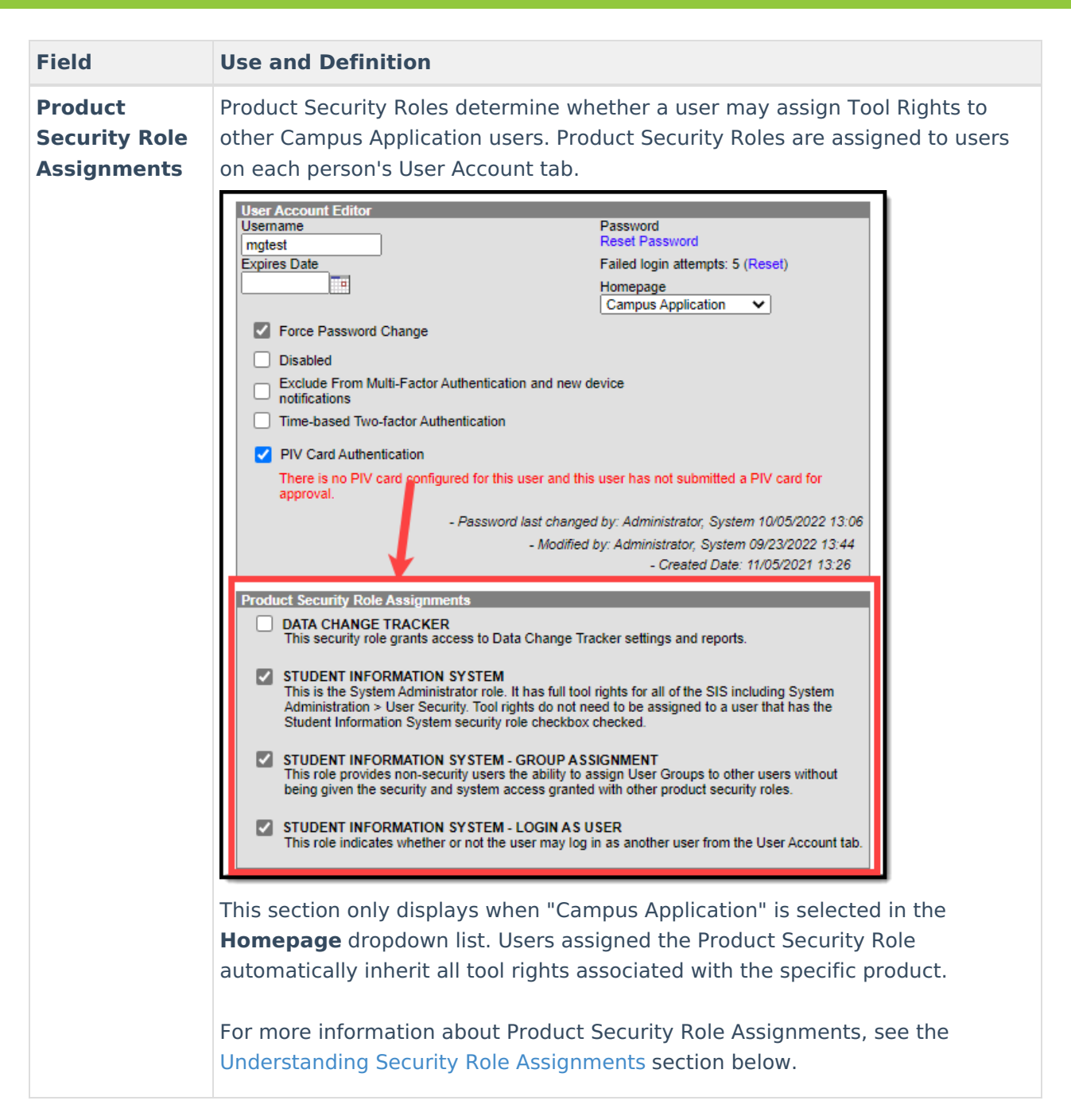

### **Understanding Security Role Assignments**

Product Security Roles determine whether a user may assign Tool Rights to other Campus Application users. Product Security Roles are assigned to users on each person's User Account tab. For a detailed explanation of each role, see the following articles.

- [Single-Product](https://kb.infinitecampus.com/help/single-product-environment-campus-sis-only-security-administration) Environment (Campus SIS Only)
- [Multi-Product](https://kb.infinitecampus.com/help/product-security-roles-in-a-multi-product-or-premium-product-environment) or Premium Product Environment

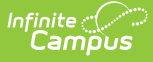

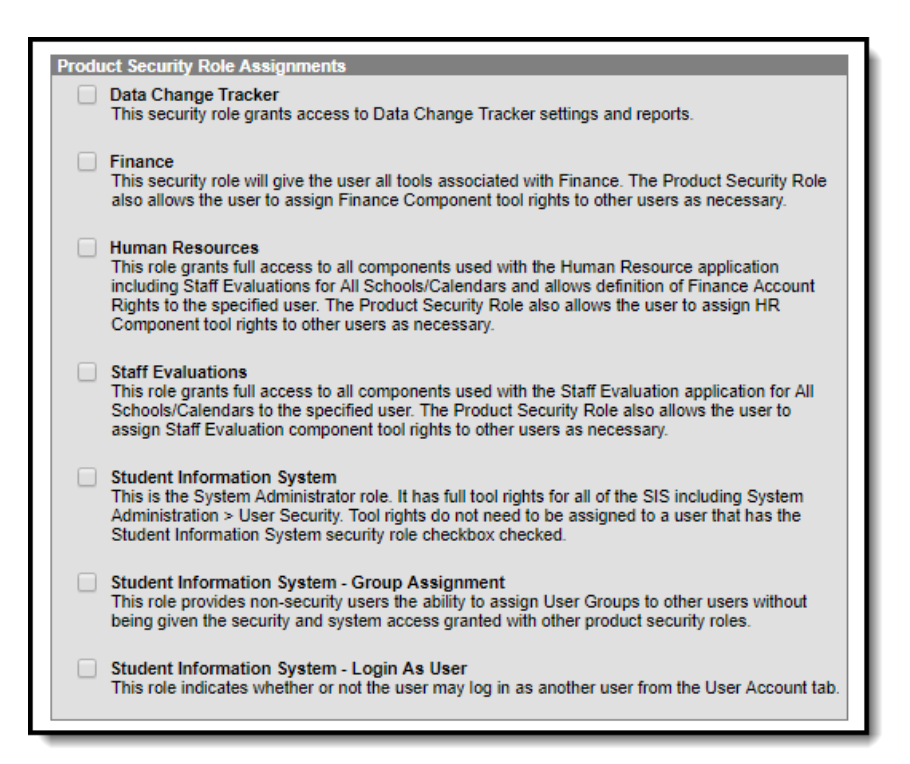

# **Assigning Calendar Rights**

Calendar rights are assigned and managed via the [Calendar](https://kb.infinitecampus.com/help/calendar-rights-user) Rights tab per user and/or user group.

To grant calendar access which mirrors the access granted via the previous **All Calendars** checkbox (access to view and modify all data within all calendars in the district), provide the user with [Calendar](https://kb.infinitecampus.com/help/calendar-rights-user) Rights where **School** is set to 'All Schools', **Calendar** is set to 'All Calendars', **Year** is set to 'All Years', and the **Modify Rights** checkbox is marked (see image below).

See the [Calendar](https://kb.infinitecampus.com/help/calendar-rights-user) Rights tab article for more information.

### **Identifying a Person's Campus Portal Username**

You can look up a person's Campus Portal username by going to Census > Person > Demographics > Person Identifiers > Portal Username. This may help when troubleshooting issues such as assisting a person who forgot their username .

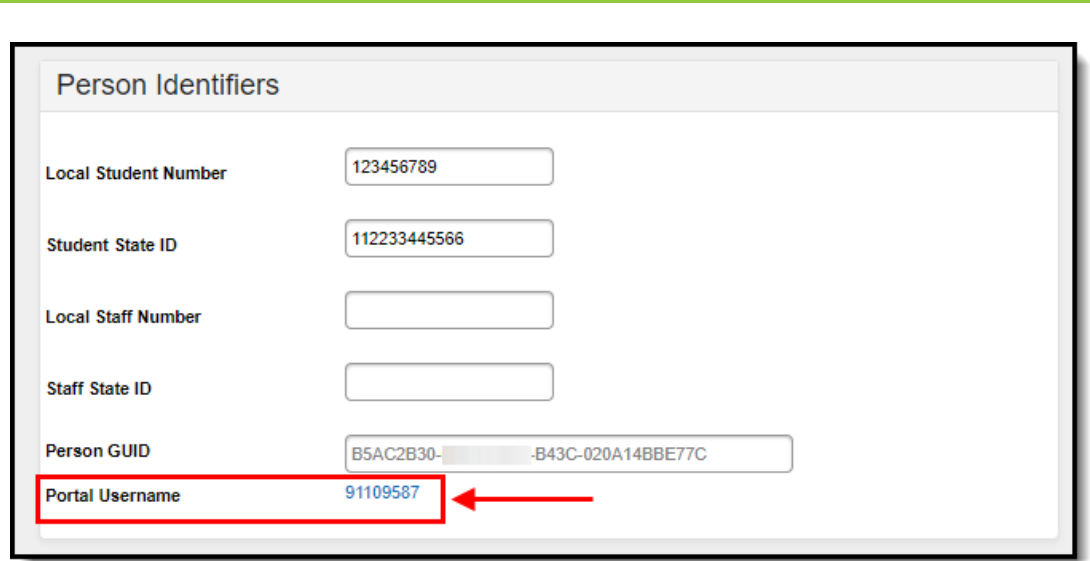

# **Related Tools**

Infinite<br>Campus

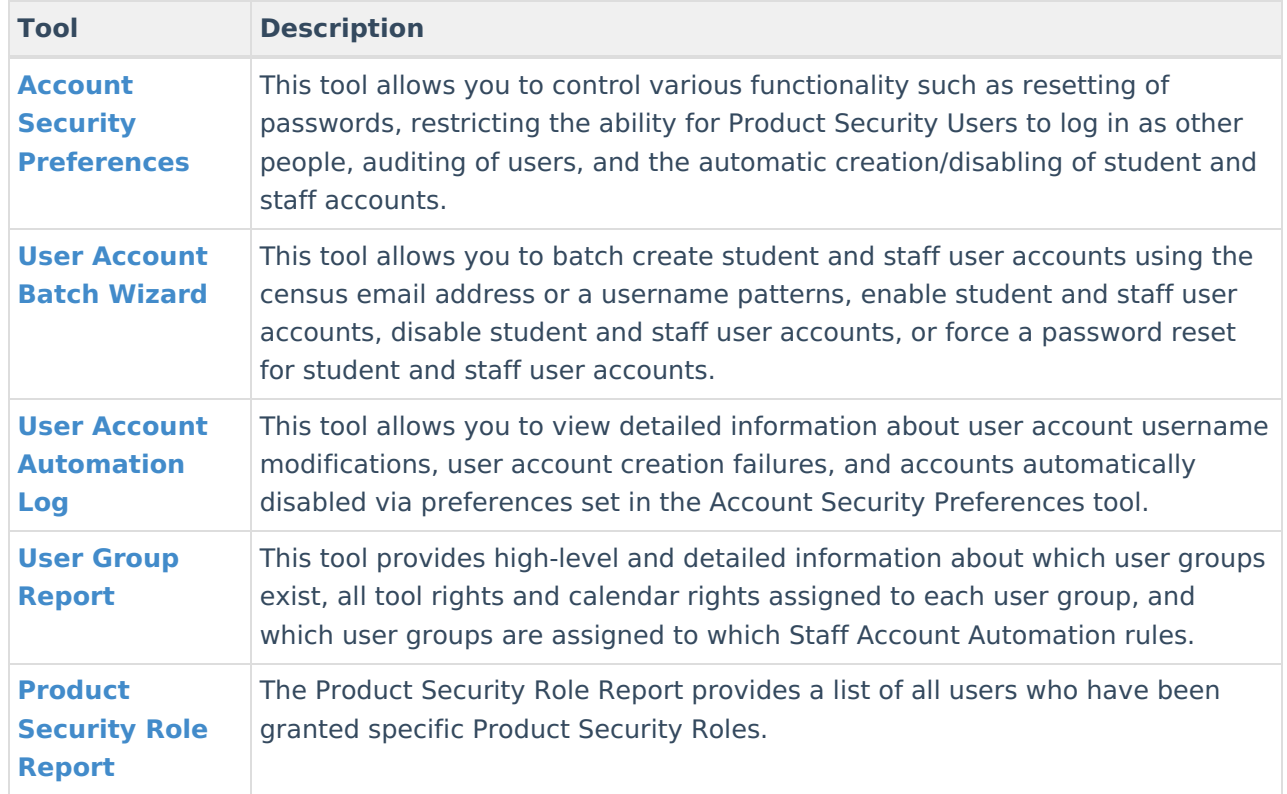